# **ONLINE PAYROLL CERTIFICATION**

# **FREQUENTLY ASKED QUESTIONS**

# **Contents**

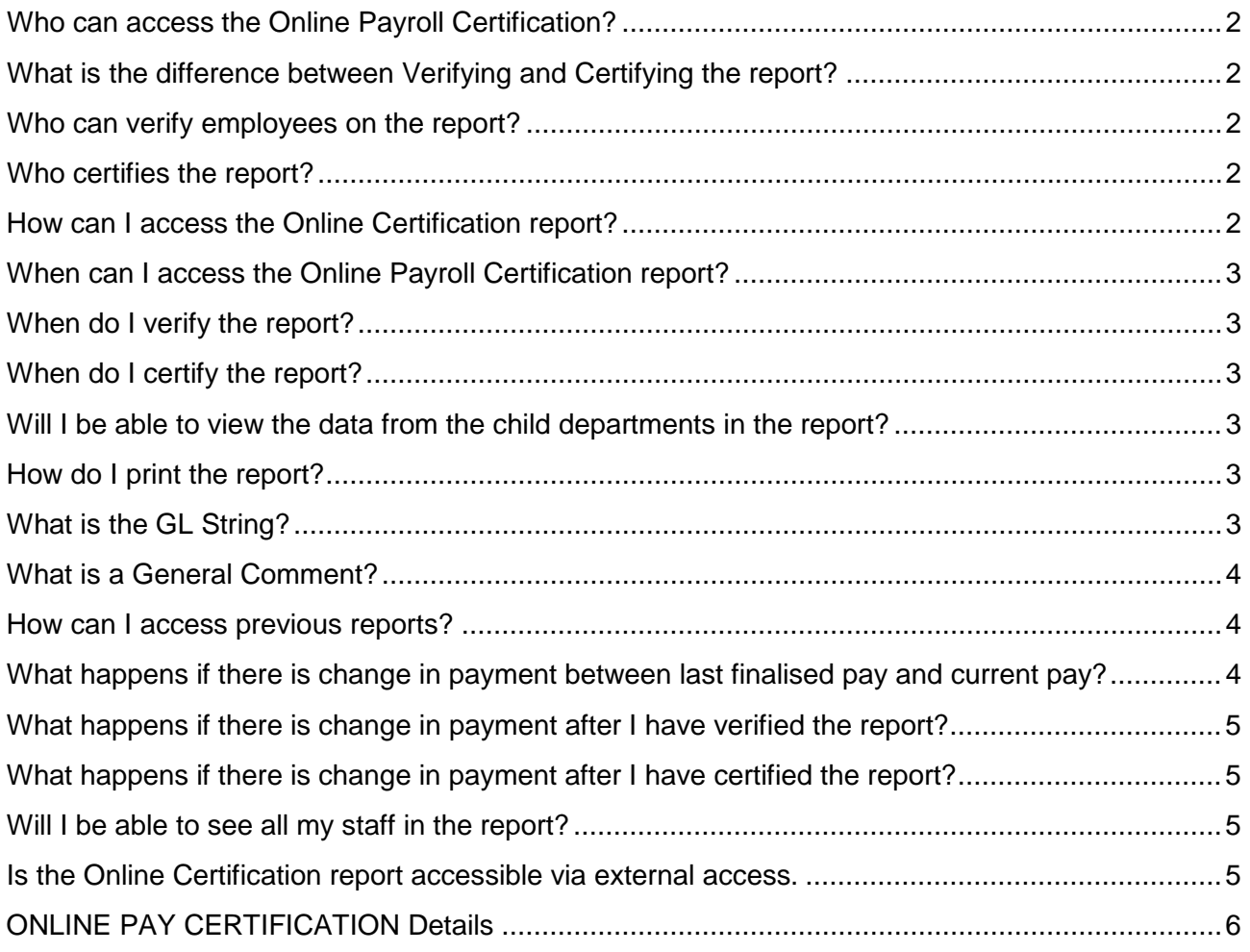

### <span id="page-1-0"></span>**Who can access the Online Payroll Certification?**

The Site Manager, Alternate User, Line Managers and Delegate Managers are able to view the Online Payroll Certification report.

# <span id="page-1-1"></span>**What is the difference between Verifying and Certifying the report?**

Department Managers, Alternate Users, Line Managers and Delegate Managers will *verify* the pay details of staff.

Verification can be done by ticking each Verify 'checkbox' or by clicking the Verify All hyperlink to automatically check each box. An audit entry is inserted displaying the Verifier's details with a date stamp of when the verification was saved.

Certifying is the last step. The Manager or their Alternate User will certify the report confirming its accuracy and all verifications have been completed by all sub-hierarchy's at your site.

#### <span id="page-1-2"></span>**Who can verify employees on the report?**

Employees can be verified by the Department Managers, Alternate Users, Line Managers and Delegate Managers.

#### <span id="page-1-3"></span>**Who certifies the report?**

Only the Site Manager or their Alternate User can certify the report.

#### <span id="page-1-4"></span>**How can I access the Online Certification report?**

The Online Payroll Certification Report can be accessed via:

• Manager Self Service > Online Payroll Certification tile

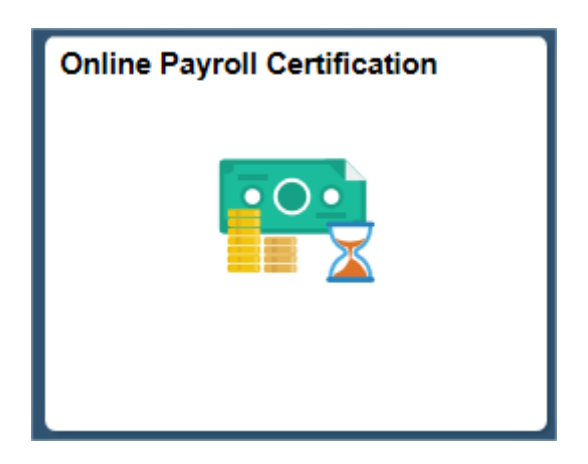

### <span id="page-2-0"></span>**When can I access the Online Payroll Certification report?**

The Online Payroll Certification Report can be accessed at any time. The **earliest uncertified** pay calendar will display when the report is accessed.

Verification and Certification of the report can be done any time between the first day of opening the new pay to the close of the pay period.

#### <span id="page-2-1"></span>**When do I verify the report?**

Managers can start verifying employees on the Online Pay Certification report between the first day of opening the new pay period and the close of pay.

#### <span id="page-2-2"></span>**When do I certify the report?**

Site Managers or their Alternate User can only certify the Online Pay Certification report once all employees have been verified. The report must be certified by the end of business on 'close of pay'.

#### <span id="page-2-3"></span>**Will I be able to view the data from the child departments in the report?**

The Manager is able to view data from all departments that report to their position. They will need to select the required department using the 'search icon' next to Department.

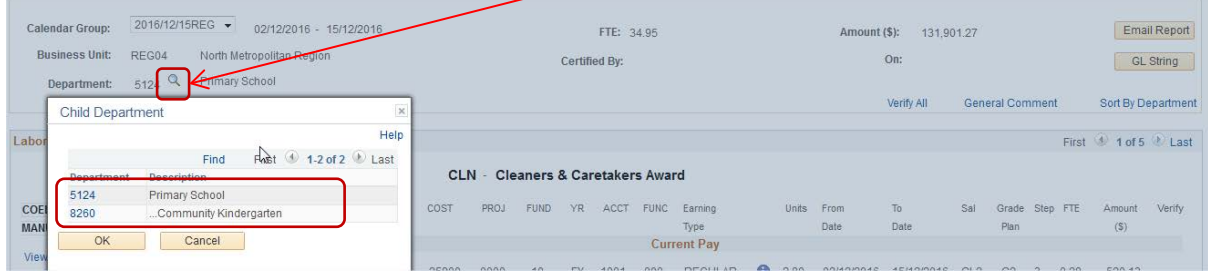

## <span id="page-2-4"></span>**How do I print the report?**

You can print a copy of the report by selecting the Email Report button. The report will be e-mailed to your work e-mail account.

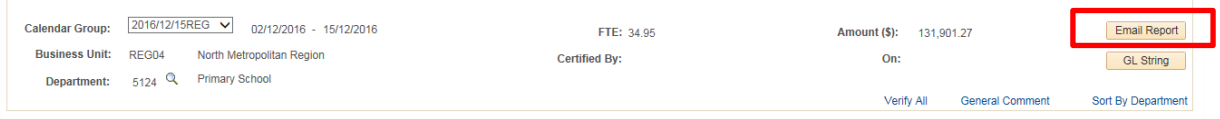

## <span id="page-2-5"></span>**What is the GL String?**

The GL String displays the general ledger data for the department. It details Cost Centre and Project Code totals from where the employees are being paid.

### <span id="page-3-0"></span>**What is a General Comment?**

Any manager is able to leave a general comment about the payroll certification by simply clicking on the hyperlink. A separate dialogue box displays when this link is selected.

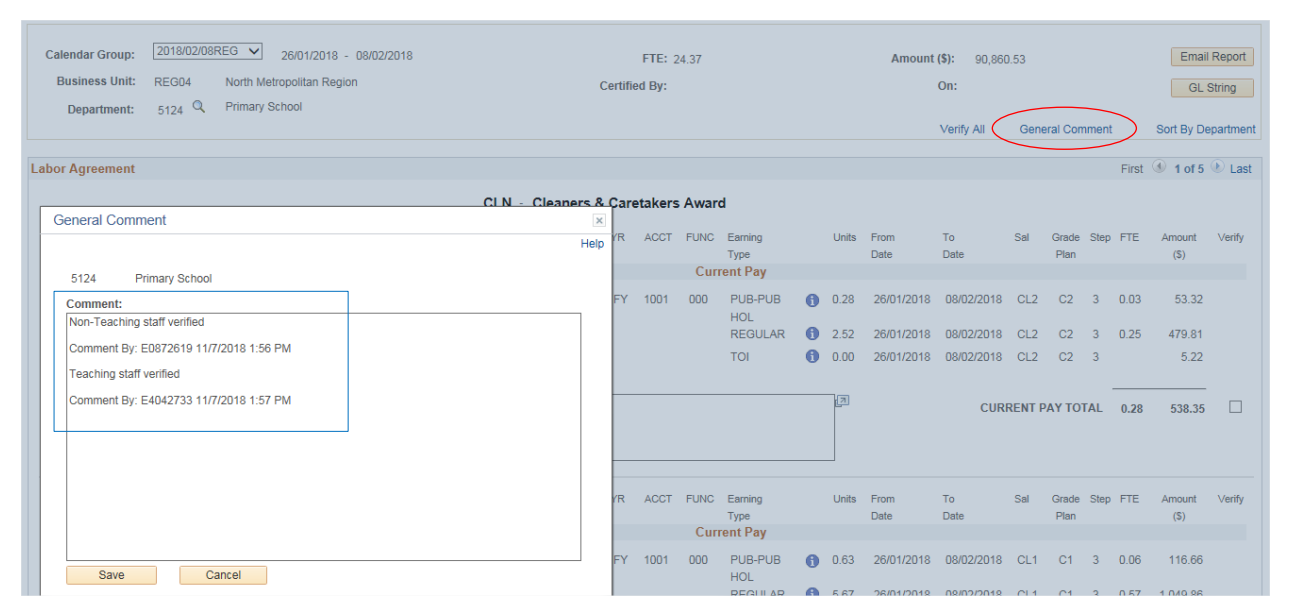

The details of who left the comment and when (date / time stamp) are also annotated at the end of the comment after saving.

#### <span id="page-3-1"></span>**How can I access previous reports?**

You will be able to view previous reports. This can be done by selecting the 'drop down arrow' within the Calendar Group field.

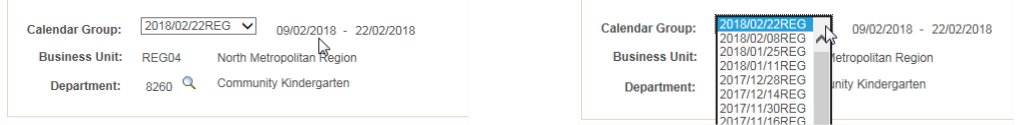

### <span id="page-3-2"></span>**What happens if there is change in payment between last finalised pay and current pay?**

A 'flashing red light' (Variation Indicator) will appear alongside an employee's name if there is a variation in their pay or a difference in earnings type between the current and the last finalised pay calendar.

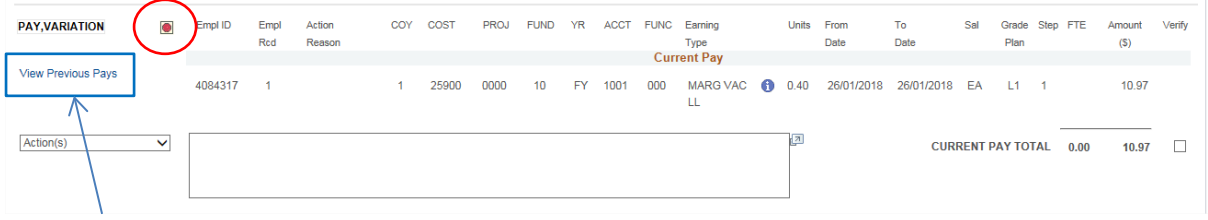

*To easily check the difference, click on the View Previous Pays hyperlink.*

# <span id="page-4-0"></span>**What happens if there is change in payment after I have verified the report?**

The employee will be *unverified* and a message appears in the Comment box to indicate there is a change in pay as a result of overnight calculations. The employee's pay details will need to be verified before certifying the pay.

# <span id="page-4-1"></span>**What happens if there is change in payment after I have certified the report?**

A variation report will be emailed on Monday after pay close to the person who certified the pay. The Variation Report will provide details of employees who have had a change in pay results between pay certification and pay closing.

#### <span id="page-4-2"></span>**Will I be able to see all my staff in the report?**

Managers will be able to see all the staff who report to their position (direct reports). The report is sorted in alphabetical order starting with the Labor Agreements; and then again within each Labor Agreement, the names are sorted alphabetically.

If a Manager is responsible for more than one department, they can elect to sort the report by Department or by Employee Name by simply clicking on the Sort hyperlink (this hyperlink name interchanges). This link is useful for users who have employees from multiple sites reporting directly to them (for instance managers within a Regional Education Office).

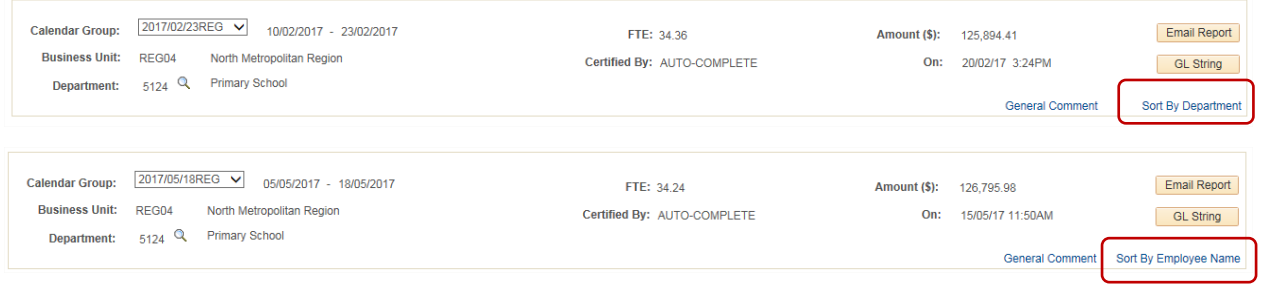

## <span id="page-4-3"></span>**Is the Online Certification report accessible via external access.**

Yes, the Online Payroll Certification Report can be processed via external access.

## <span id="page-5-0"></span>**ONLINE PAY CERTIFICATION Details**

As you can see below the format of the Online report is very much like the existing Payroll Certification report, but with some added features that we've highlighted below.

R

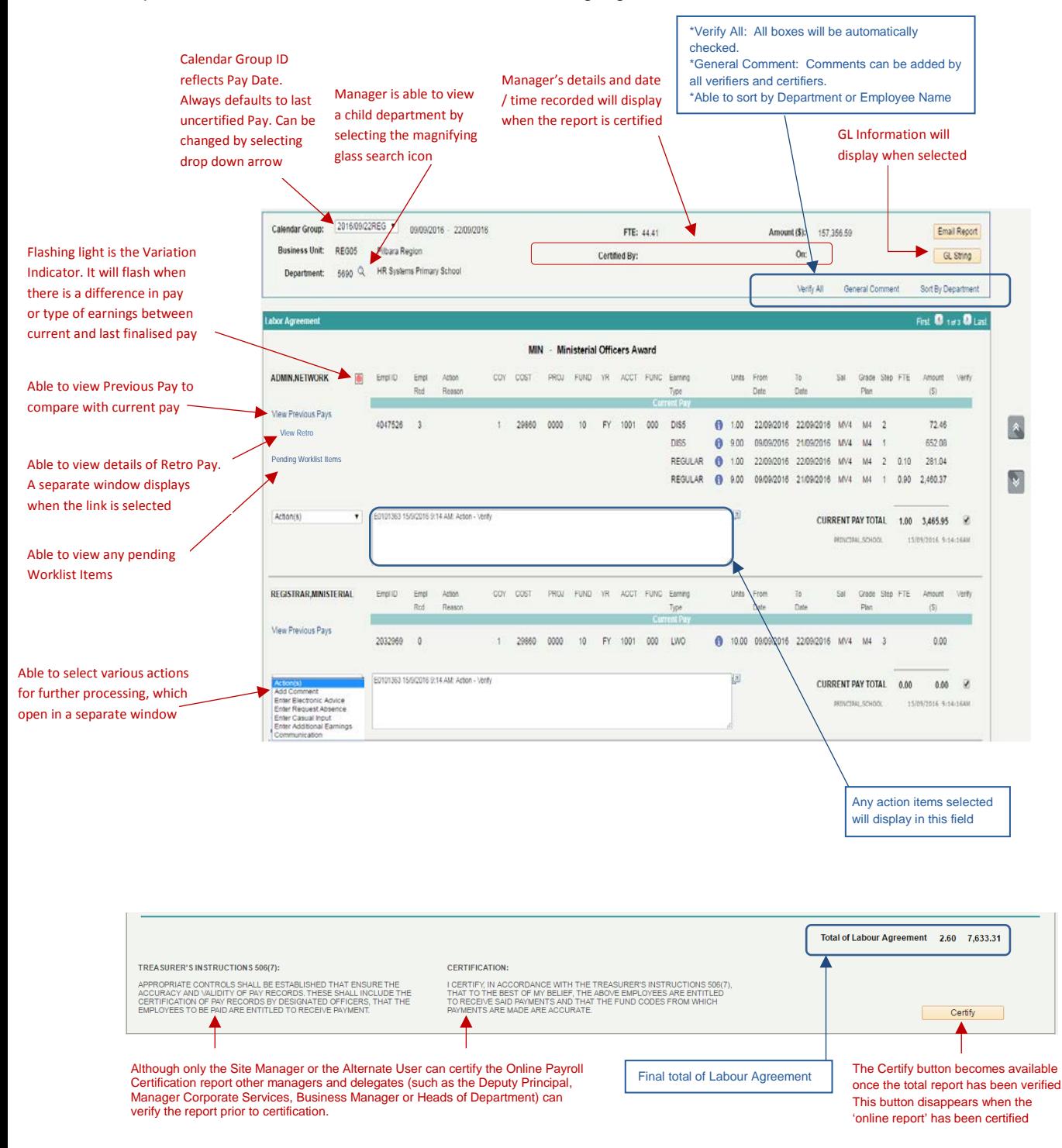